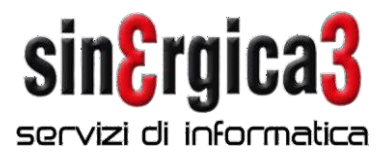

## Procedure di fine anno eSOLVER

Con la presente inviamo alcune note sulla sequenza di operazioni che devono essere effettuate per poter cominciare a gestire correttamente i documenti del nuovo anno 2023.

Si raccomanda di leggere attentamente le note sotto riportate ed in caso di necessità di ulteriori chiarimenti contattateci al più presto.

E' necessario eseguire le seguenti operazioni:

Come prima operazione è necessario creare il nuovo anno contabile:

Configurazione - Esercizi e chiusure - Esercizi

## Verrà mostrata la finestra sottostante.

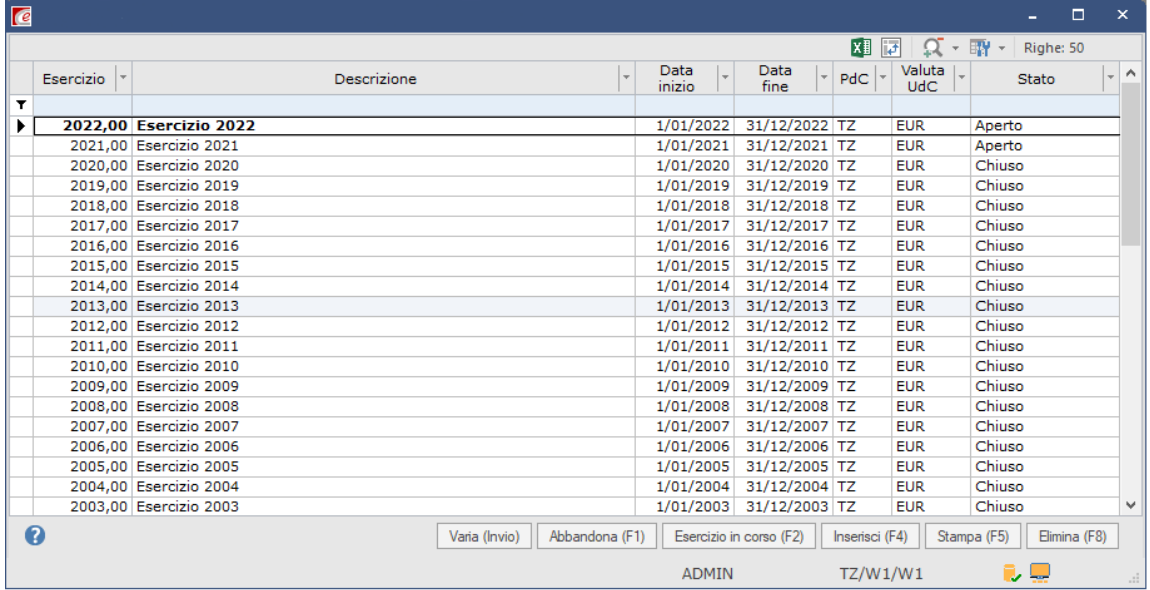

Fare clic su Inserisci(F4)

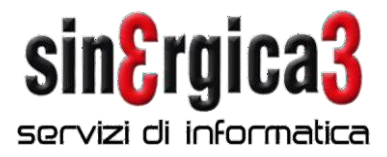

## Si aprirà questa maschera, fare clic su Conferma (Invio)

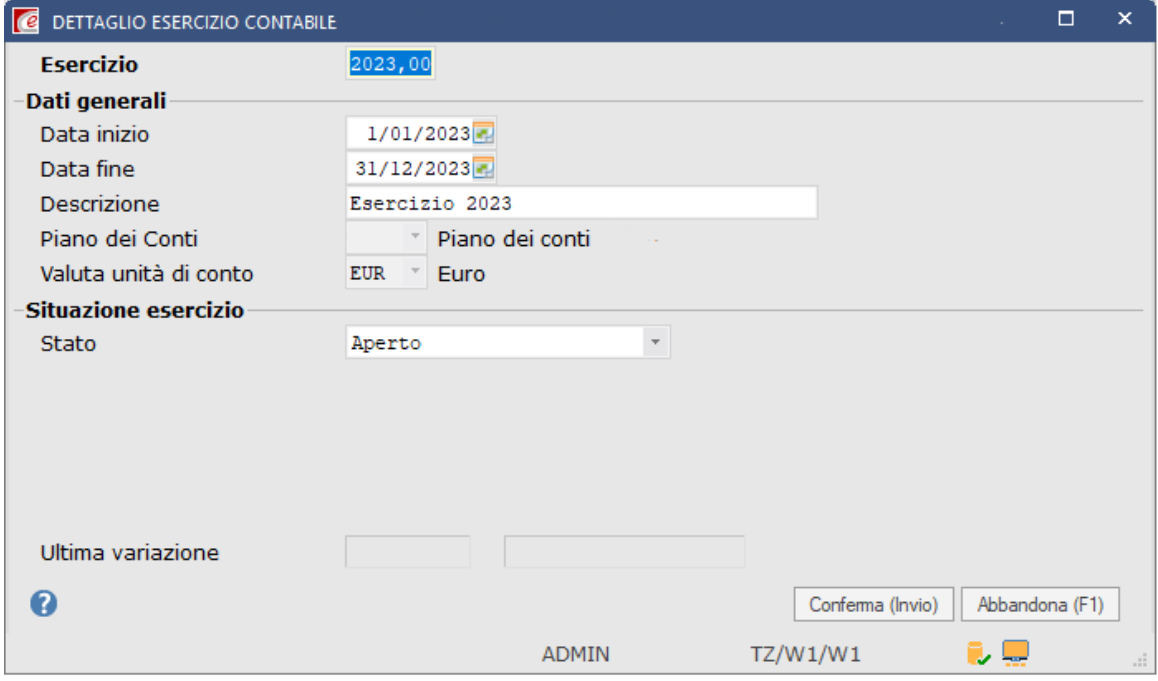

Sulla maschera successiva compilare i campi come indicato e dare clic su Salva (End).

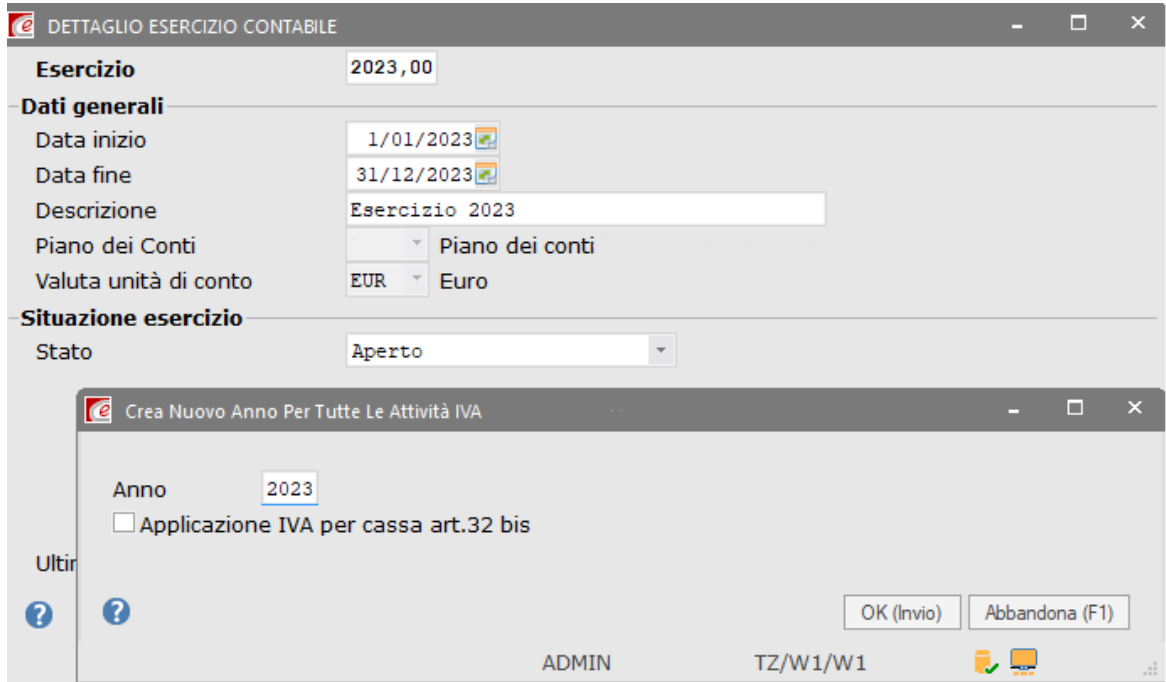

Sinergica 3 s.r.l. CAGLIARI · via Goldoni, 58 · 09131 (sede legale) · tel 070 498968 ORISTANO · via Canalis, 21 · 09170 · tel 0783 298032 p.iva 02775230929 – CCIAA Cagliari n. 223390 – cap.soc. 20.000,00 i.v. [www.sinergica3.it](http://www.sinergica3.it/) · [info@sinergica3.it](mailto:info@sinergica3.it) **Pagina 2 di 7** 

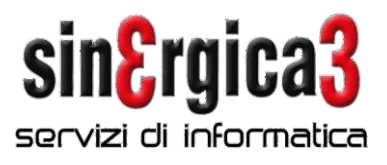

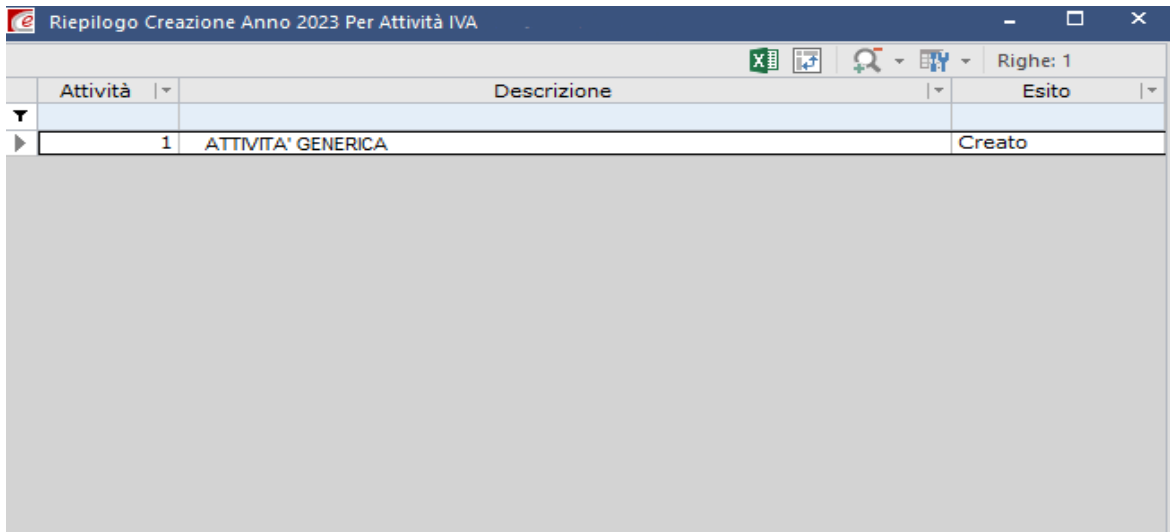

N.B.: il campo ESERCIZIO IN CORSO nella parte alta va spuntato soltanto dal 01/01/2023 in

modo da proporlo come esercizio in corso soltanto a partire da quella data.

Avremo la schermata qui sotto, possiamo dare Chiudi.

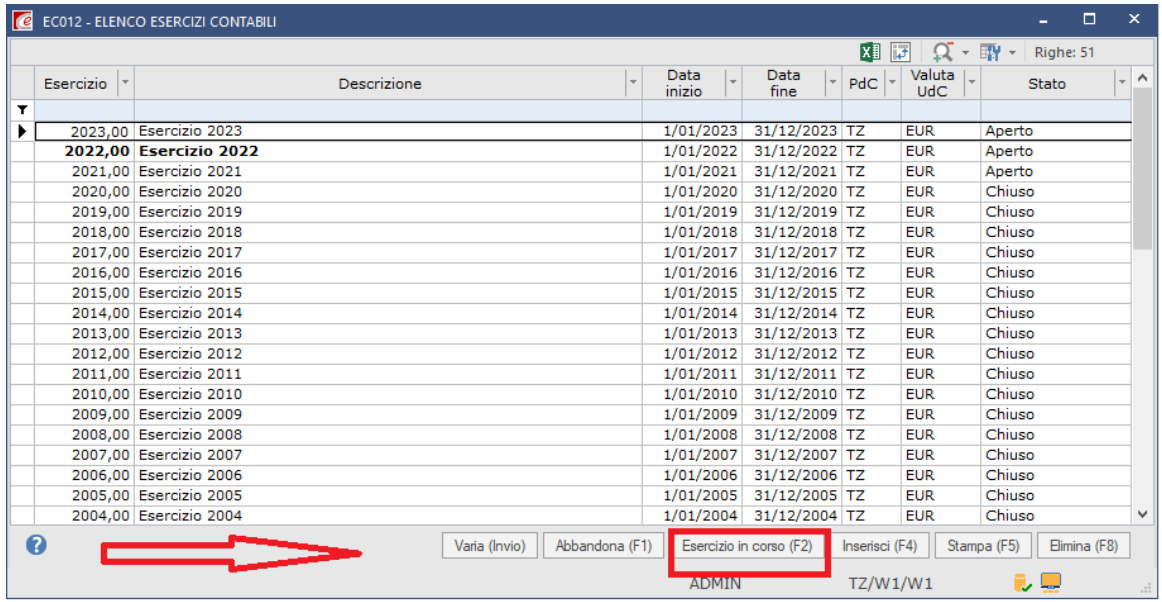

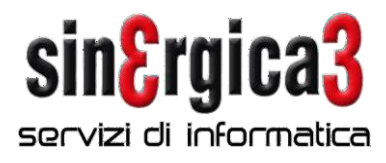

Se non è stato creato un nuovo anno attività iva in automatico dopo aver confermato la videata di creazione dell'esercizio, e possibile inserirlo manualmente da: Configurazione Iva e Intrastat Attività iva

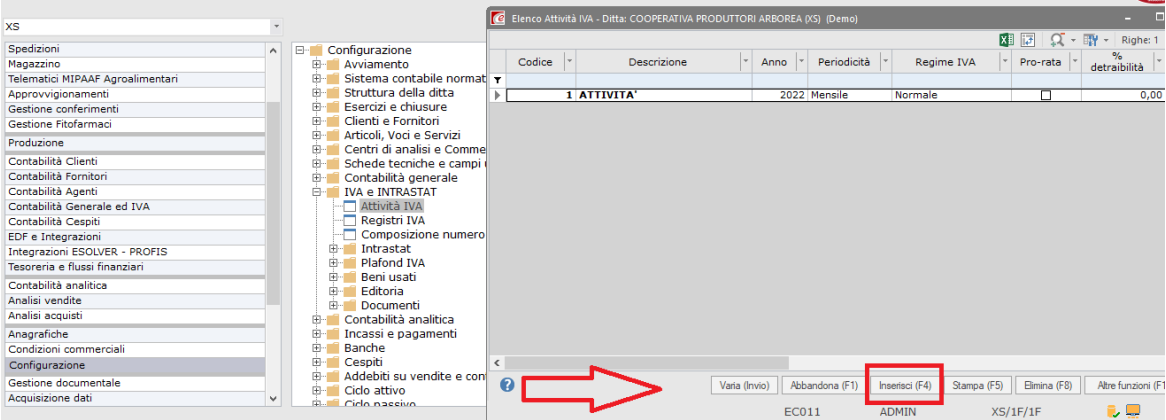

Doppio click ed avremo questo schermata, fare clic su Inserisci elemento

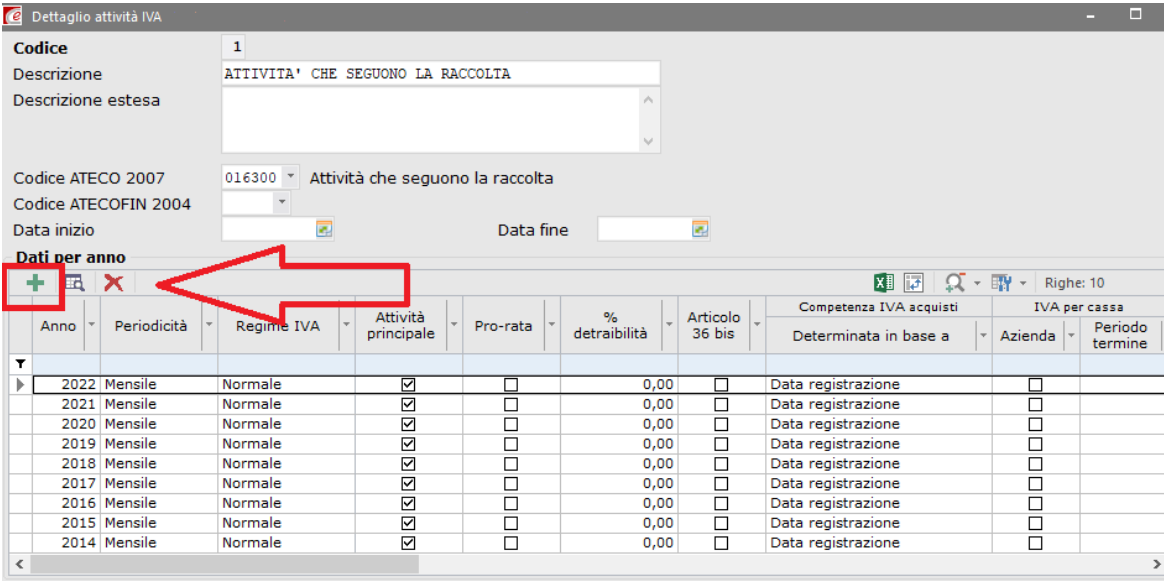

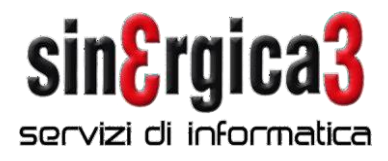

Ed inserire come indicato 2023 e Conferma (Invio)

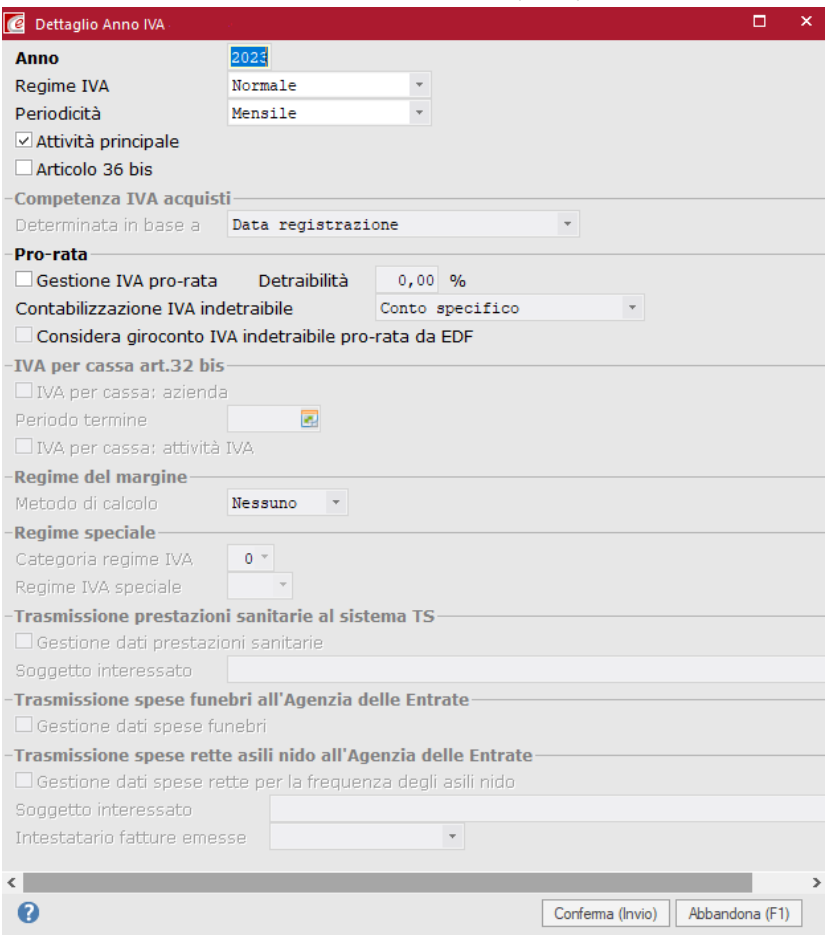

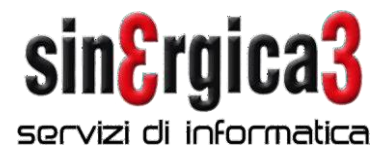

E' necessario effettuare il riporto delle giacenze fisiche di magazzino.

Riporto giacenze magazzino

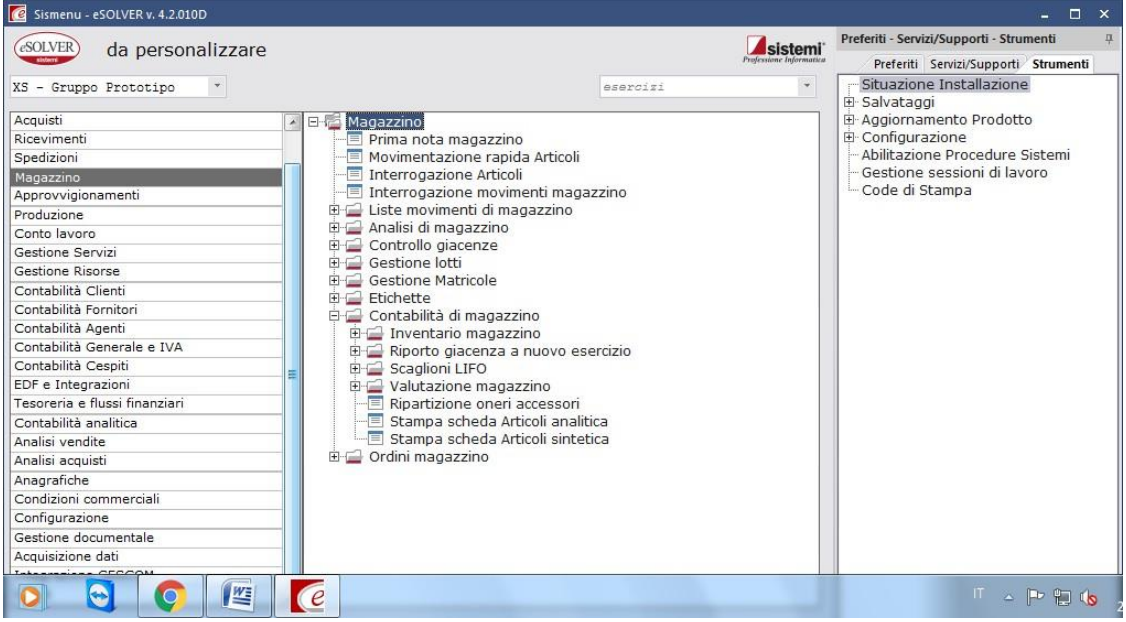

Da Magazzino Contabilità di magazzino Riporto giacenza a nuovo esercizio Riporto giacenza

Fare clic su Inserisci (F4)

Si aprirà la maschera sottostante che andrà compilata come indicato. N.B.: come stato elaborazione impostare DA CONFERMARE e fare clic su Elabora (Invio).

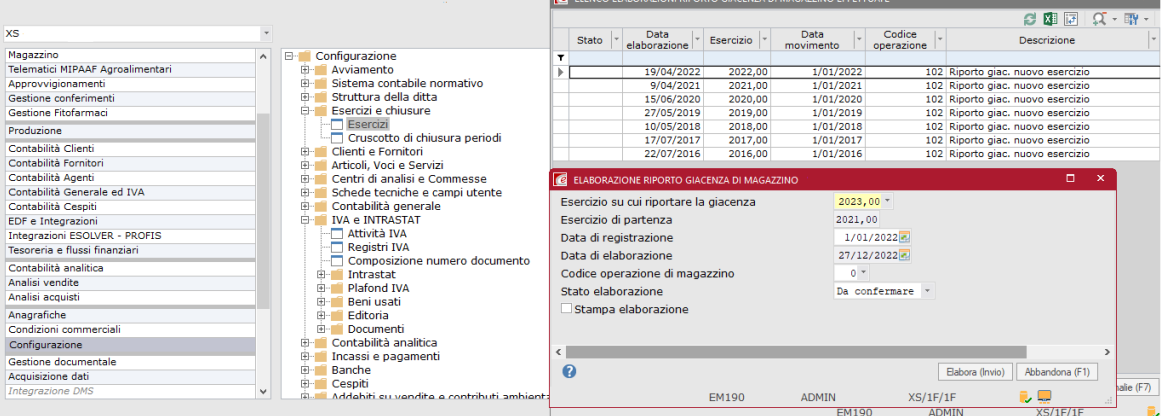

In fase di stampa selezionare Anteprima (F9).

Sinergica 3 s.r.l. CAGLIARI · via Goldoni, 58 · 09131 (sede legale) · tel 070 498968 ORISTANO · via Canalis, 21 · 09170 · tel 0783 298032 p.iva 02775230929 – CCIAA Cagliari n. 223390 – cap.soc. 20.000,00 i.v. [www.sinergica3.it](http://www.sinergica3.it/) [info@sinergica3.it](mailto:info@sinergica3.it) **Pagina 6 di 7** 

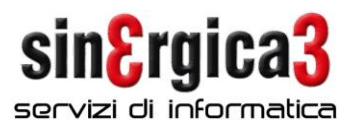

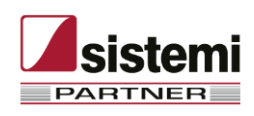

Si raccomanda di leggere attentamente le note sopra riportate ed in caso di necessità di ulteriori chiarimenti contattateci al più presto.

Per problemi urgenti inviare una richiesta di assistenza tramite assistenza on line (AOL), oppure un messaggio e-mail all'indirizzo [esolver@sinergica3.it](mailto:spring@sinergica3.it)

A disposizione per ulteriori chiarimenti cogliamo l'occasione per inviarvi i nostri migliori

AUGURI di BUON ANNO

Sinergica3 Srl